# Viermal Linux

Mit dem Geschmack frischer Minze: Linux Mint 21.1 ist als installierbares Livesystem mit von der Partie. Extra-Aufwand haben wir mit einer modifizierten Variante von Ubuntu 22.04.1 betrieben, das ein bereits vorinstalliertes Virtualbox 7 mitbringt.

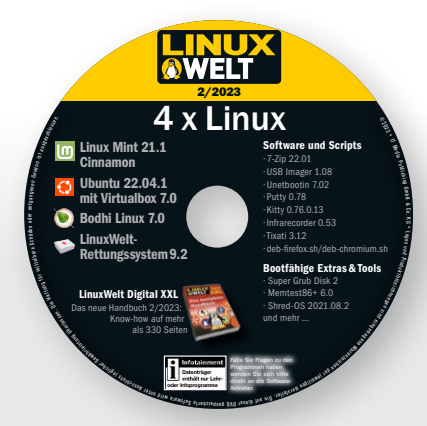

#### C Linux Mint 21.1 Cinnamon (64 Bit)

Linux Mint 21.1 fast alle bisherigen Updates und Patches zusammen Ш und bringt eine neue Cinnamon-Ausgabe auf den Desktop, die optischen Feinschliff erhalten hat. Das System erhält Updates bis Frühjahr 2027. Das Livesystem startet von DVD entweder im Biosoder Uefi-Modus und liegt auch als originalgetreue ISO-Datei vor.

#### C Ubuntu 22.04.1 mit Virtualbox 7 (64 Bit)

Passend zum Heftspecial "Virtualisisierung" gibt es das neue Point Release von Ubuntu mit einem vorinstallierten Virtualbox 7. Der Virtualisierer ist anhand der Paketquellen von Oracle eingebunden und nach der Installation sofort einsatzbereit. Virtualbox wird auch zusammen mit dem System aktualisiert. Außerdem ist Firefox als klassisches DEB-Paket aus dem PPA der Mozilla Foundation vorinstalliert. Das System ist auch als ISO-Datei vertreten.

#### C Bodhi Linux 7.0 (64 Bit)

Das ungewöhnliche inoffizielle Ubuntu-System mit dem exotischen Moksha/Enlightenment-Desktop meldet sich mit einer neuen Ausgabe zurück, die nun auch auf Ubuntu 22.04.1 LTS aufbaut. Die grafische Oberfläche ist deutlich gereift und liefert nun deutsche Sprachpakete mit. Bodhi Linux 7.0 liegt auch als originalgetreue ISO-Datei auf der DVD.

#### LinuxWelt-Rettungssystem 9.2 (64 Bit)

Dieses Livesystem aus der Linux-Welt-Redaktion ist eine Neuentwicklung auf der Basis von Porteus 5.0 und Slackware. Es gibt neue Wiederherstellungstools und drei Browser zur Auswahl. Mehr dazu lesen Sie in der Distributionsvorstellung auf Seite 12. Anhand der mitgelieferten ISO-Datei ist das System auch einfach auf USB-Stick übertragbar.

## Extras & Tools

#### C Netboot.xyz 2.0.65 (64/32 Bit)

Dieses bootfähige Tool ist selbst keine Linux-Distribution, sondern ein Bootprogramm, das eine große Auswahl von Linux-Systemen per Menü anbietet, von Github in den Arbeitsspeicher herunterlädt und startet. Netboot.xyz basiert auf iPXE und arbeitet auf regulärer PC-Hardware mit Ethernet-Verbindung ins Internet.

#### C Shred-OS 2021.08.2

Das winzige Livesystem startet ein Menü im Textmodus, um Daten auf magnetischen Datenträgern endgültig zu überschreiben. Auch Wiederherstellungstools können dann nichts mehr rekonstruieren. Auf Flashspeichern, SSDs und USB-Sticks ist das Tool wirkungslos, denn die Controllerbausteine dieser Datenträger erlauben kein sequenzielles, vollständiges Überschreiben. Auf magnetischen Datenträgern ist Shred-OS sehr zuverlässig. Es startet im Uefi- sowie Bios-Modus.

#### C Super Grub Disk 2.04

Im Uefi- und Bios-Modus: Das startfähige Tool Super Grub Disk 2 liefert eine Boothilfe für Linux-Systeme, bei welchen der Bootloader vom Typ Grub 2 nicht mehr intakt ist oder von Windows überschrieben wurde. Im Multibootmenü der DVD wird das Tool unter "Extras und Tools" bei einem Boot im Bios- und Uefi-Modus angezeigt und liegt als ISO-Datei im Ordner "Extras".

#### C Hardware Detection Tool 0.5.2

Nur für den Bios-Modus: Einen Überblick zur kompletten Hardware eines Systems bietet das startfähige Hardware Detection Tool, auch wenn noch kein Betriebssystem installiert ist. In einem englischsprachigen Menü zeigt HDT Kategorien wie PCI, RAM, Prozessor und Bios an.

#### C Neu: Memtest 86+ 6.0

Das Testprogramm für den Arbeitsspeicher hat nach vielen Jahren ein Update auf Version 6.0 bekommen, unterstützt aktuelle Typen von RAM und bootet nun sowohl im Bios-Modus als auch unter Uefi. Es beginnt sofort nach dem Start mit den Tests, die jederzeit zur Auswahl weiterer Optionen unterbrochen werden können.

#### C Plop Bootmanager 6

Nur im Bios-Modus: Der Plop Bootmanager ist ein Boothelfer mit einem eigenen Treiber für USB-Geräte und CD/DVD-ROM-Laufwerke. So kann dieser Bootmanager von diesen Laufwerken booten, obwohl dies das Bios des PCs nicht unterstützt.

# Software auf DVD

#### **O** Infrarecorder 0.53

Das bewährte Brennprogramm für ISO-Dateien steht unter einer Open-Source-Lizenz und hilft Windows-Anwendern, Linux-Imagedateien der Heft-DVD oder aus dem Internet auf einen DVD-Rohling zu brennen. Der Infrarecorder 0.53 für Windows (alle Versionen) liegt mit Installer und alternativ als portable Version vor.

#### **O** USB Imager 1.0.8

Das Tool USB Imager dient zur bootfähigen Übertragung von Imagedateien auf einen USB-Stick oder eine Speicherkarte. Das Open-Source-Tool für Linux, Windows und

Mac-OS bietet eine deutschsprachige Oberfläche und ersetzt in unserer Toolsammlung den früheren Win 32 Disk Imager.

#### **O** Tixati 3.12

Die Heft-DVD liegt als ISO-Datei für die Übertragung auf USB-Sticks oder zum Brennen auf Dual-Layer-DVDs jetzt auch als Download vor. Die Links dazu und Bittorrent-Downloads sind auf *<https://github.com/LinuxWelt>* auf Github untergebracht. Tixati ist ein Bittorrent-Client für Windows – englischsprachige Freeware ohne Adware.

#### **O** Unetbootin 7.02

Das nützliche USB-Tool mit grafischer Oberfläche transferiert mit wenigen Klicks die ISO-Images von Ubuntu und seinen Abkömmlingen wie Linux Mint bequem auf USB-Stick oder Speicherkarten und macht diese mit einem eigenen Bootmenü startfähig. Hinzu kommt eine wichtige Option für persistenten Speicher. Auf DVD finden sich 32-Bit und 64-Bit-Ausgaben für Linux, Windows und Mac-OS.

#### **O** Putty 0.78

Putty ist der klassische Terminalclient für den SSH-Zugriff auf Linux-Server unter Windows. Putty liegt als portables Tool vor, das unter allen Windows-Versionen ohne Installation läuft. Das Open-Source-Programm ist englischsprachig.

#### **O** Kitty 0.76.0.13

Kitty ist eine Abspaltung von Putty und ebenfalls ein Terminalclient für SSH, allerdings mit einigen ergänzten Funktionen und bequemen Features wie direkte Kennwortübergabe. Genau wie Putty wird es einfach über seine EXE-Datei gestartet.

#### $\bullet$  7-Zip 22.01

Kann einpacken: Das Open-Source-Programm 7-Zip ist eine leistungsfähige Alternative zu den Packern Winzip und Winrar, kommt aber auch mit gängigen Formaten wie TAR, GZIP, XZ, ZIP, CAB, RAR, ARJ und anderen zurecht. Es liegt für Windows in 64 Bit und 32 Bit auf DVD.

#### **O** navidrome.service

Die Unit-Datei für Systemd gehört zum Artikel über den Streamingserver Navidrome (ab Seite 88). In der Datei müssen für den Autostart von Navidrome nur noch zwei Zeilen angepasst werden. Die Kommentierung der Datei zeigt, um welche Anpassungen es geht.

#### **O** deb-firefox.sh

Das Shell-Script für die Kommandozeile (Bash) dient dazu, auf einem Ubuntu 22.04 LTS/Ubuntu 22.10/Ubuntu 23.04 den als Snap vorinstallierten Browser Firefox zu entfernen und stattdessen das DEB-Paket aus dem PPA der Mozilla Foundation nachzurüsten.

#### **O** deb-chromium.sh

Der Chromium-Browser liegt für Ubuntu 22.04 LTS noch als herkömmliches DEB-Paket vor und kann aus einem PPA installiert werden. Das Shell-Script richtet diese Paketquelle ein und entfernt einen installierten Chromium-Browser. Es funktioniert nur unter Ubuntu 22.04 und dessen offizielle Varianten.

#### Wahl-O-Mat Distributionen

Überarbeiteter Fragebogen und Informationssystem zur Wahl der passenden Linux-Distribution auf der HTML-Oberfläche der DVD: Der interaktive Fragebogen braucht keine Onlineverbindung und ist komplett in Javascript und Jquery realisiert.

# E-Book: LinuxWelt XXL Digital 2/23

Diese Wissenssammlung enthält zeitlose Grundlagen und bekommt stets neue Inhalte aus der jeweils letzten LinuxWelt hinzu. Ein Neuzugang ist unter anderem das komplette Troubleshooting-Special mit Problemlösungen für Linux-Pannen und zur Dateiwiederherstellung mit dem LinuxWelt-Rettungssystem. Auch das Systemduell zwischen Windows und Linux ist neu und vor allem für Umsteiger interessant.

### Weitere Infos

Die Vorstellung der fünf Systeme auf DVD und dem zusätzlichen DVD-Image (4,7 GB) zum Download beginnt ab Seite 10. Zusätzliche Anleitungen und Hinweise zu den Distributionen auf Heft-DVD liefert die dortige Übersicht, die Sie über die Datei "index.html" in einem beliebigen Browser öffnen.

# tenträger<br>thält nur Lehr

C Startfähiges Livesystem auf DVD

- C Livesystem plus ISO-Datei auf DVD
- C Programm auf DVD